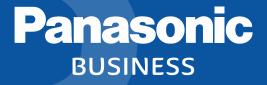

Panasonic Security Viewer for Smartphone Specifications and settings

7<sup>th</sup> May 2018 Security Systems Business Division Connected Solutions Company Panasonic Corporation

# **Application Software Version history**

| Version | Contents                                                                                                    |
|---------|----------------------------------------------------------------------------------------------------|
| 1.0     | 1) Supported DG-NV200                                                                                                    |
| 2.0     | 1) Supported DG-ND400/WJ-HD616/716, i-PRO SmartHD network camera / encoder<br>2) Supported Multi Live viewer                                                                                                    |
| 2.1     | 1) Supported WJ-NV300(Supported Mobile playback)                                                                                                    |
| 2.2     | 1) Supported the playback of H.264 recording data on SD card of i-PRO SmartHD network camera                                                                                                    |
| 3.0     | <ol> <li>Supported WJ-NX400</li> <li>Supported i-PRO EXTERME network camera<br/>Android Version : Supported H.264/H.265 recording data on SD card<br/>iOS Version : Supported only H.264 recording data on SD card</li> </ol> |
| 3.1     | 1) Supported H.265 recording data on SD card of i-PRO EXTERME network camera for iOS Version                                                                                                    |
| 3.2     | 1) Supported WJ-NX200 2) Changed Company Name                                                                                                    |
| 3.3     | 1) Supported WJ-NX300         2) Supported 360-degree Dome 5/9 Megapixel i-PRO EXTREME Network Camera                                                                                                    |

# **System Configuration**

Panasonic Security Viewer is a free application that you can live stream image and playback stored images of Panasonic network disc recorders and i-PRO SmartHD / i-PRO EXTREME series network camera on Android devices and iOS device by connecting to 3G / 4G line / Wi-Fi.

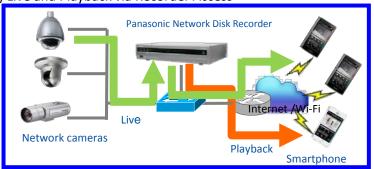

### 1) Live and Playback via Recorder Access

2) Live and Playback by camera Directly Access

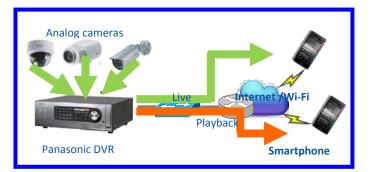

Note: Panasonic Security Viewer does not support third Party cameras.

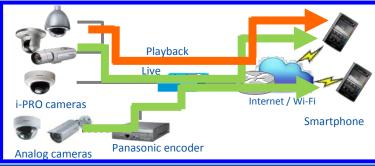

### **Connection Type**

Connection Type of Panasonic Security Viewer are 2 connection methods.

- 1) Wi-Fi Connection (LAN)
- 2) Internet Connection (mobile communication (3G/4G/LTE))

#### 1) Wi-Fi Connection (LAN)

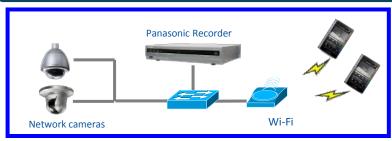

#### 2) Internet Connection (mobile communication (3G/4G/LTE))

Setup a port forwarding on Broadband router

Panasonic BUSINESS

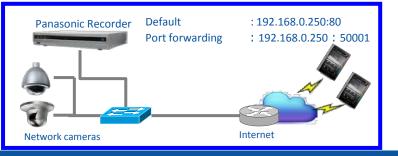

#### Apply DDNS, and set the URL and a port number.

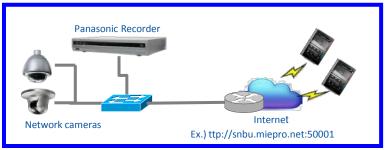

### **Functional overview**

Live Functions : Pan/Tilt function, Preset function, Focus function, Resolution setting, Multi Live screen etc..
 Playback Functions: Playback by recorder: Play / R.Play(Re-Play) / Stop/ Skip / R.Skip(Re-Skip) / FF(Fast Forward) / FR(Fast Rewind) / Prev(Frame advance) / Next(Frame return) / Search etc..

Playback of camera SD card: Play / R.Play(Re-Play) / Stop/ Skip / R.Skip(Re-Skip) / 10s Bwd(back Forward)/ 30s Fwd(Forward)/ Search etc..

Screen configuration (Support the vertical and horizontal)

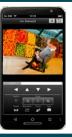

Panasonic BUSINESS

Centering with tap

Digital zoom in pinch operation

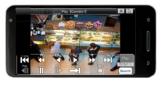

#### Camera selection (Screen/Flick)

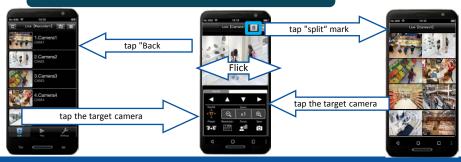

#### [Live] (MJPEG)

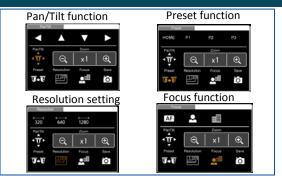

#### [Playback] (recorder:H.264, SD card:H.254/H.265)

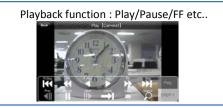

### Supported Mobile Playback (Ver2.1 or later)

#### WJ-NV300/NV400/NX200/NX300 can re-encode Image size/bit rate to fit the customers environment, and stream it.

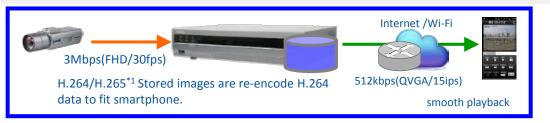

\*1: WJ-NX400/NX200/NX300 can re-encode format form H.265 format to H.264 format. then you can playback stored H.265 format image stored on WJ-NX400/NX200/NX300.

Notes: This application cannot playback H.265 format image when playback mode is normal and low load.

#### When changing the default value in playback mode

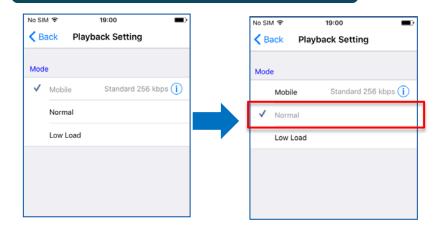

#### Playback mode is changed at the time of playback

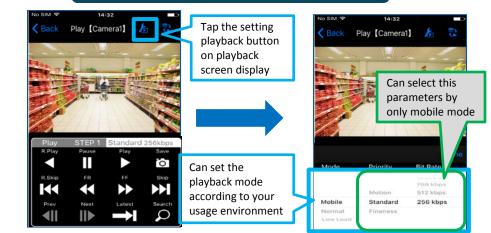

# Supported the playback edge recording image (Ver2.2 or later)

Panasonic Security viewer can playback edge recording image stored on SD card of i-PRO SmartHD(Only H.264 format) / i-PRO EXTEME(H.264/H.265) Series Network camera, when connecting to camera directly access.

1) Playback edge recording image on SD card of i-PRO Series Network camera

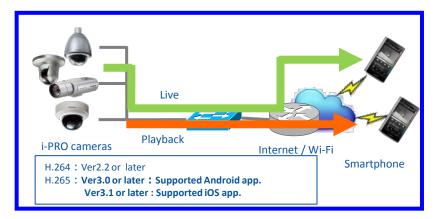

Can playback edge recording image (H.264 format) stored on SD card of i-PRO SmartHD Series Network camera from Ver2.2.

6

- Can playback edge recording image (H.265 format) stored on SD card of i-PRO EXTREME Series Network camera form Ver3.0.
- Note: 1) Android app can playback H.265 format image from Ver3.0.
  - 2) iOS app can playback H.265 format image from **Ver3.1**.

#### **Restrictions:**

- Android app. can playback H.265 format image stored on SD card by Android OS 5.0 or later devices.
- If Android OS version is under 5.0 such as 4.0, 4.1, 4.2, 4.3 and 4.4, Android app. cannot playback H.265 format image stored on SD card of camera.

### Playback operation of edge recording image

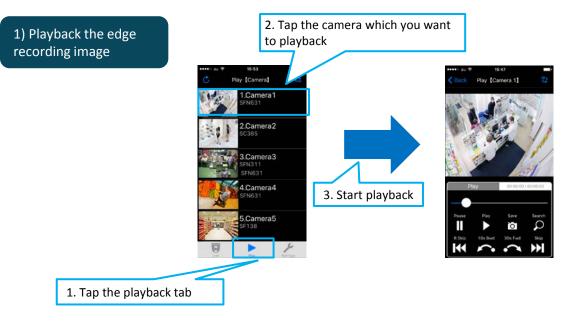

# Search operation of edge recording image (Time & date / Event)

8

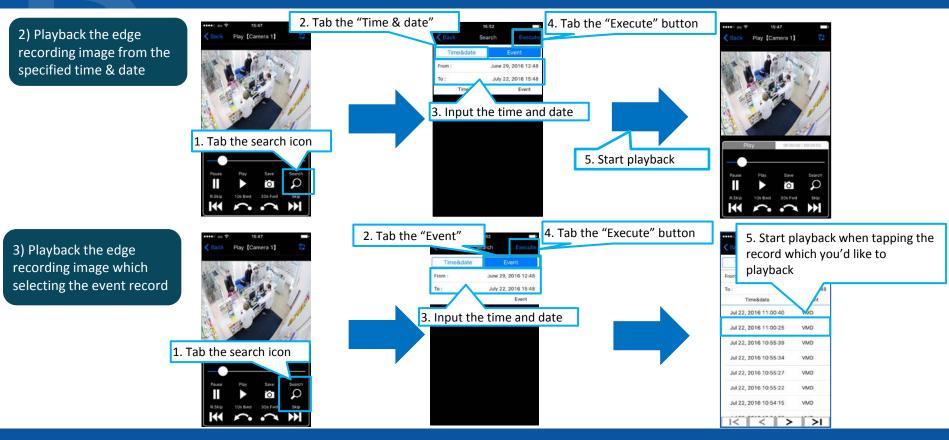

# Specification (1/7)

|                        | ltem                           |                                       | Details                                                                                                    |  |
|------------------------|--------------------------------|---------------------------------------|----------------------------------------------------------------------------------------------------|--|
| OS                     |                                |                                       | iOS: 8.0 or later / Android : 4.0 – 6.0                                                                           |  |
| Wireless Networ        | Wireless Network               |                                       | 4G/3G, Wi-Fi                                                                                                    |  |
| Number of regist       | rations of Recorders , Came    | eras and Encoders                     | Camera and encoder : up to 50ch + Recorder : up to 50 units                                                       |  |
| Device<br>Registration | Name                           |                                       | Up to 16 characters                                                                                               |  |
| Registration           | Device Type                    |                                       | Recorder / Camera / Encoder                                                                                       |  |
|                        | Address                        |                                       | IP address / Domain Name                                                                                          |  |
|                        | Port Num                       |                                       | 0 - 65535                                                                                                    |  |
|                        | User Name                      |                                       | Up to 32 characters                                                                                               |  |
|                        | Password                       |                                       | Up to 32 characters                                                                                               |  |
|                        |                                | Frame rate                            | Depend on camera setting / 0.5 / 1 / 2 / 5 fps                                                                    |  |
|                        | Live setting                   | Resolution                            | Depend on camera setting / 320 / 640 / 1280 *WJ-HD716/616 is fixed 320                                            |  |
|                        |                                | Connection setting<br>(Only Recorder) | Via Recorder (default) / Direct Camera Access<br>* Direct Camera Access is not supported by WJ-ND400/WJ-HD716/616 |  |
|                        | Playback setting <sup>*1</sup> | Mode                                  | Low load / Normal / Mobile * Mobile mode is supported by WJ-NV300/NX400/NX200                                     |  |

\*1: When Device Type is Recorder, this item is displayed.

# Specification (2/7)

|                      | Item                    | Details                                                                               |                                                                                                    |  |
|----------------------|-------------------------|---------------------------------------------------------------------------------------|----------------------------------------------------------------------------------------------------|--|
| Live GUI<br>function | Multiscreen mode        | 6 split / 8 split                                                                     | *6/8split which uses WJ-HD616/716 are not supported.                                                                                                    |  |
| Tunction             | Landscape               | 1                                                                                     |                                                                                                    |  |
|                      | Screen switching        | <ul> <li>change to single screen from</li> <li>change to multi screen from</li> </ul> | e previous or next camera by flick operation.<br>n multi screen by tap on the target camera.<br>n single screen by screen switching button.<br>rom Live screen by Live-Playback switching button. |  |
|                      | Camera control          | Pan/Tilt, Zoom, Focus (Near                                                           | Far, Auto), Preset position call (HOME, 1 - 3)                                                                                                    |  |
|                      | Digital Zoom            | ✓ (pinch in, pinch out)                                                               |                                                                                                    |  |
|                      | Saving image            | iOS: to camera roll / Androic                                                         | : to gallery or picture album                                                                                                    |  |
|                      | Live-Playback switching | ✓ ( Only Live screen)                                                                 |                                                                                                    |  |
|                      | Device switching        | ✓ (Only displayed Live can                                                            | nera list)                                                                                                    |  |

# Specification (3/7)

|              | Item             |                        | Details                                                                                                    |
|--------------|------------------|------------------------|----------------------------------------------------------------------------------------------------|
| Playback GUI | Multiscreen mode |                        | Single screen only                                                                                                    |
| function     | Landscape        |                        | $\checkmark$                                                                                                    |
|              | Screen switchi   | ng                     | <ul> <li>display the live image of the previous or next camera by flick operation.</li> <li>change to Live screen from Playback screen by Live-Playback switching button.</li> </ul> |
|              | Playback         | From Recorder          | PLAY, Pause, Rev PLAY, Skip/Rev Skip, FF/REW, Go to last (depend on recorder setting)                                                                                                |
|              | control          | From SD card of camera | PLAY, Pause, Skip/Rev Skip, FF/REW, 10 Bwd, 30s Fwd, Slider bar                                                                                                    |
|              | Search           |                        | Time & date / Event (Only SD card Playback)                                                                                                    |
|              | Digital Zoom     |                        | ✓ (pinch in, pinch out)                                                                                                    |
|              | Saving image     |                        | iOS: to camera roll / Android: to gallery or picture album                                                                                                    |
|              | Playback mode    | switching              | ✓ (Only Mobile Playback)                                                                                                    |
|              | Live-Playback s  | witching               | ✓ (Only Playback screen)                                                                                                    |
|              | Device switchir  | ng                     | ✓ (only displayed Live camera list)                                                                                                    |

# Specification (4/7)

|              | Item          | Details                                                                                                    |  |
|--------------|---------------|----------------------------------------------------------------------------------------------------|--|
| Language     |               | Japanese / English / Chinese                                                                                                    |  |
| Audio        |               | -                                                                                                    |  |
| Image Format | Live data     | MJPEG : i-PRO series network disk recorder / camera / encoder                                                                                                    |  |
|              | Live data     | H.264 : WJ-HD716/616                                                                                                    |  |
|              |               | H.264 : Stored data of i-PRO series recorder<br>Stored data of i-PRO series network camera that is supported SD card (Ver2.2 or later)                                                                                                    |  |
|              | Playback data | <ul> <li>H.265 : i-PRO EXTREME series network recorder / camera</li> <li>1) H.265 stored data of SD card</li> <li>1-1) iOS : Available (Ver3.1 or later)</li> <li>1-2) Android : Mobile phone of Android OS 5.0 or more is available (Ver3.0 or later)<br/>Mobile phone of Android OS less than 5.0 (4.0,4.1,4.2,4.3,4.4) is not available.</li> <li>2) H.265 stored data of WJ-NX400/NX200/NX300<br/>Mobile : Available (NX400/NX200/NX300 is re-encode to H.264 format form H.265 format)<br/>Normal / low load : Not available (H.265 format is not supported)</li> </ul> |  |

# Specification (5/7)

|                                            | Item                                             | Details                                                                                                    |
|--------------------------------------------|--------------------------------------------------|----------------------------------------------------------------------------------------------------|
| Supported<br>network cameras <sup>*4</sup> | (A) Firmware<br>Ver. 1.64 or later               | WV-SW559, WV-SW558, WV-SF549, WV-SF548, WV-SF539, WV-SF538, WV-SP509, WV-SP508, WV-SW598(A), WV-SW397(A/B) , WV-SC588(A), WV-SC387(A), WV-SW458(M,MA) <sup>+1</sup> , WV-SF448E <sup>+1</sup> , WV-SF438 <sup>+1</sup> , WV-SW158, WV-SF138                                                                                                    |
|                                            | (B) Firmware<br>Ver. 2.00 or later <sup>*2</sup> | WV-SW395(A), WV-SC385, WV-SC384, WV-SW155(M/MA), WV-SW152(M), WV-SF135, WV-SF132, WV-SW115, WV-SP105, WV-SP102, WV-SW175, WV-SW172, WV-SW<br>174W, WV-ST165, WV-ST162, WV-SW396(A), WV-SC386, WV-SW355, WV-SW352, WV-SF346, WV-SF342, WV-SF336, WV-SF335, WV-SF332, WV-SW316(L), WV-SW314,<br>WV-SP306, WV-SP305, WV-SP302, WV-NP502, WV-NW502S                                                                                                    |
|                                            | (C) Firmware<br>Ver. 1.84 or later               | WV-SFV631(LT/L), WV-SFV611L, WV-SFR631L, WV-SFR611L, WV-SFN631L, WV-SFN611L, WV-SPW631(LT/L), WV-SPW611(L), WV-SPN631, WV-SPN611, WV-SFV531, W<br>V-SFR531, WV-SFN531, WV-SPW531AL, WV-SPW532L, WV-SPN531(A), WV-SFV311(A), WV-SFV310(A), WV-SFR311(A), WV-SFR310(A), WV-SFN310(A), WV-SFN30(A), WV-SFN30(A), WV-SFN30(A) |
|                                            | (D) Firmware<br>Ver. 1.07 or later               | WV-SFV481*1, WV-SFN480*1, WV-SPV781L, WV-SPV781L                                                                                                    |
|                                            | (E) Firmware<br>Ver. 1.20 or later               | WV-S2531(LTN/LN), WV-S2511LN, WV-S2231L, WV-S2211L, WV-S2131(L), WV-S2130, WV-S2111L, WV-S2110, WV-S1531(LTN/ LN/ LNS), WV-S1511LN, WV-S1132, WV-S<br>1131, WV-S1112, WV-S1111                                                                                                    |
|                                            | (F) Firmware<br>Ver. 1.05 or later               | WV-X6531(N/NS), WV-X6511N, WV-S6530N, WV-S6131, WV-S6130                                                                                                    |
|                                            | (G) Firmware<br>Ver. 1.00 or later               | WV-S4550(L/LM), WV-S4150, WV-X4571L(L/LM), WV-X4171, WV-X4170                                                                                                    |
|                                            | (V) Firmware<br>Ver. 2.42 or later <sup>*3</sup> | WV-V1170, WV-V1130(LK/ L1), WV-V2530(LK/ L1), WV-V6430L                                                                                                    |

\*1: When "Image capture mode" of JPEG is only Single PTZ, you can control PTZ function.

\*2: The security viewer has a functional constraint for these models.

\*3: WV-V Series cameras : 1) SD playback function is not supported.

Panasonic BUSINESS

2) Resolution and Framerate of Live ((MJPEG) cannot change.

\*4: Panasonic Security Viewer does not support third Party cameras.

#### 13

# Specification (6/7)

|                                       | Item                                             | Details                                                                                                    |
|---------------------------------------|--------------------------------------------------|----------------------------------------------------------------------------------------------------|
| Supported network cameras that        | (A) Firmware<br>Ver. 1.64 or later               | WV-SW598(A), WV-SW397(A/B) , WV-SC588(A), WV-SC387(A), WV-SW458(M/MA), WV-SF448(E), WV-SF438, WV-SW158, WV-SF138, WV-SW559, W<br>V-SW558, WV-SF549, WV-SF548, WV-SF539, WV-SF538, WV-SP509, WV-SP508                                                                                                    |
| Supported SD card<br>Playback Feature | (B) Firmware<br>Ver. 2.00 or later <sup>*1</sup> | WV-SW395(A), WV-SC385, WV-SC384, WV-SW155(M/MA), WV-SW152(M), WV-SF135, WV-SW115, WV-SW175, WV-SW172, WV-ST165, WV-ST16           2, BL-VT164(W), BL-VP104W, BL-VP101, WV-SW396(A), WV-SC386, WV-SW355, WV-SW352, WV-SF346, WV-SF342, WV-SF336, WV-SF335, WV-SF33           2, WV-SW316(L), WV-SW314, WV-SP306, WV-SP302, WV-NP502, WV-NW502S                                                                                            |
|                                       | (C) Firmware<br>Ver. 1.84 or later               | WV-SFV631(LT/L), WV-SFV611L, WV-SFR631L, WV-SFR611L, WV-SFN631L, WV-SFN611L, WV-SPW631(LT/L), WV-SPW611(L), WV-SPN631, WV-SPN61<br>1, WV-SFV531, WV-SFR531, WV-SFN531, WV-SPW531AL, WV-SPW532L, WV-SPN531(A), WV-SFV311(A), WV-SFV310(A), WV-SFR311(A), WV-SFR310<br>(A), WV-SFN311(A/L), WV-SFN310(A), WV-SPN311(A), WV-SPN310(A), WV-SPW311AL, WV-SPW312L, WV-SFV130(M), WV-SFV110(M), WV-SFN130,<br>WV-SFN110, WV-SBV131M, WV-SBV111M |
|                                       | (D) Firmware<br>Ver. 1.07 or later               | WV-SFV481, WV-SFN480, WV-SFV781L, WV-SPV781L                                                                                                    |
|                                       | (E) Firmware<br>Ver. 1.20 or later               | WV-S2531(LTN/LN), WV-S2511LN, WV-S2231L, WV-S2211L, WV-S2231L, WV-S2131(L), WV-S2111L, WV-S1531(LTN/LN/LNS), WV-S1511LN, WV-S1132, WV-S1131, WV-S1112, WV-S1111                                                                                                    |
|                                       | (F) Firmware<br>Ver. 1.05 or later               | WV-X6531(N/NS), WV-X6511N, WV-S6530N, WV-S6131, WV-S6111, WV-S6130                                                                                                    |
|                                       | (G) Firmware<br>Ver. 1.00 or later               | WV-S4550(L/LM), WV-S4150, WV-X4571L(L/LM), WV-X4171, WV-X4170                                                                                                    |

\*1: Regarding (B) cameras, the application do not support following Play Features.

1) Reverse Skip 2) Event Search

# Specification (7/7)

| ltem                | Details                                                                                                    |
|---------------------|----------------------------------------------------------------------------------------------------|
| Supported recorders | WJ-NV200 : Version 1.50 or later<br>WJ-NV300 : Version 1.03 or later<br>WJ-ND400 : Version 3.40 or later,<br>WJ-HD616/716 : Version 2.60 or later<br>WJ-NX400 : Version 1.20 or later<br>WJ-NX200 : Version 1.20 or later<br>WJ-NX300 : Version 1.00 or later |
| Supported encoders  | WJ-GXE100 : Ver. 1.81 or later<br>WJ-GXE500 : Ver.1.50 or later                                                                                                    |

Validated mobile phone / pad

Android : Galaxy S2, Galaxy S3, Galaxy S4, Xperia Z1. Xpeira Z5, Nexus5, Nexus5X, Nexus7, Nexus9, ASUS ZenPad

iOS : iPhone5, iPhone6, iPhone6 Plus, iPhone6s, iPhone7, iPhone X, iPad Retina, iPad Air, iPad mini, iPad Pro

\* Panasonic Security Viewer does not support third Party products.

# **Regarding Number of Accessible users (Live/Playback)**

#### Live feature and Playback feature have the limitation number of connecting terminals. Please refer the following the table.

| Function | Туре             | Device                                               | Max. user No. <sup>*1</sup> | Accesses Priority                 |
|----------|------------------|------------------------------------------------------|-----------------------------|-----------------------------------|
| Live     | Comoro Directly  | i-PRO SmartHD/EXTREME series camera/WJ-GXE500/GXE100 | 14/CH                       | proviously *2                     |
|          | Camera Directly  | WJ-NV200/NV300/NX400/NX200/NX300                     | 13/CH                       | <ul> <li>previously *2</li> </ul> |
|          | Vie recorder     | WJ-NV200/NV300/ND400/HD616/HD716                     | 1/CH                        | later*3                           |
|          | Via recorder     | WJ-NX400/NX200/NX300                                 | 13/CH                       | previously *2                     |
| Playback |                  | WJ-NV200                                             | 4                           |                                   |
|          |                  | WJ-NV300                                             | 8                           |                                   |
|          | Normal/ Low rate | WJ-ND400                                             | 16                          | later *3                          |
|          |                  | WJ-HD616/HD716                                       | 8                           |                                   |
|          |                  | WJ-NX400/NX200/NX300                                 | 16                          |                                   |
|          |                  | WJ-NV300                                             | 1                           | *2                                |
|          | Mobile           | WJ-NX400/NX200 /NX300                                | 2                           | previously *2                     |
|          | Edge recording   | i-PRO SmartHD/ EXTREME series camera : up to 1 user  | 1                           | previously *2                     |

\*1: Contain access users of PC application (etc. ASM200/ASM300)/PC browser (Camera or Recorder) .

\*2: In case the customers access the same camera, the customer who accessed previously will have the right of the camera control.

\*3: In case the customers access the same camera, the customer who accessed later will have the right of the camera control.

### Accessible user (Live) (1/9)

#### The number of accessible users of each camera(encoder) is up to 14 by Camera Directly Access .

#### Camera Directly Access

The number of accessible users of each camera = up to 14

\* Depending on Access number<sup>\*1</sup> of Smartphone software / of PC application software ( etc. ASM200/ASM300 ) / of PC browser on camera/encoder, the actual access number may be less than Max. access number.

When exceeding the number of accessible users, priority is given to the user who **accessed previously**. (Users who accessed later can not playback)

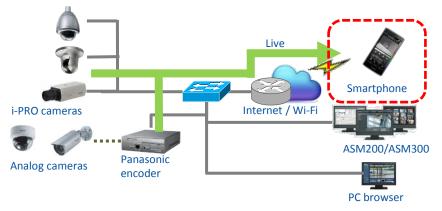

# Accessible user (Live) (2/9)

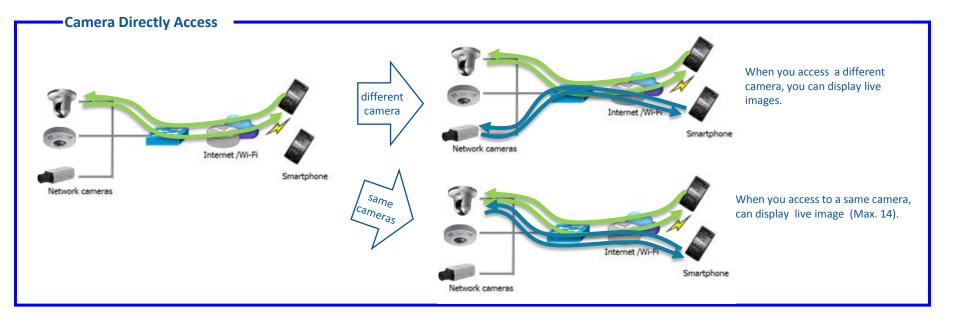

# Accessible user (Live) (3/9)

The number of accessible users of each camera is only one on WJ-NV200/NV300/ND400/HD616/HD716 by using "Via recorder" of connecting method.

— WJ-NV200/NV300/ND400/HD616/HD716 (Via recorder)

The number of accessible users of each camera = 1

When exceeding the number of accessible users, priority is given to the user who **accessed later**. (Users who accessed later can playback)

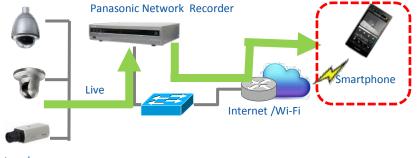

Network cameras

# Accessible user (Live) (4/9)

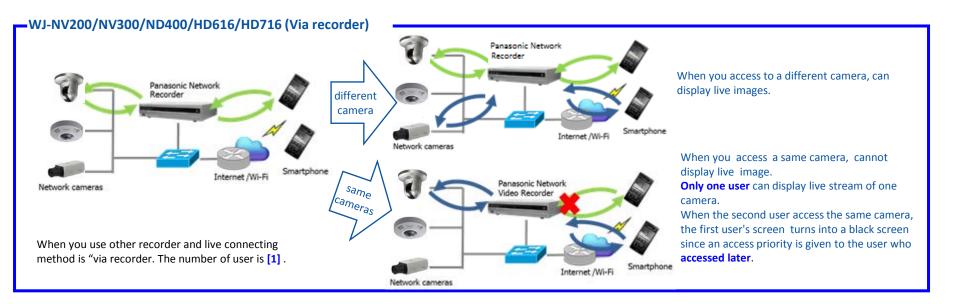

# Accessible user (Live) (5/9)

The number of accessible users of each camera are up to 13 on WJ-NV200/NV300 by using "Camera directly" of connecting method.

WJ-NV200/NV300 (Camera directly) The number of accessible users of each camera = up to 13 \* Depending on Access number<sup>\*1</sup> of Smartphone software / of PC application software ( etc. ASM200/ASM300 ) / of PC browser on camera/encoder, the actual access

number may be less than Max. access number.

When exceeding the number of accessible users, priority is given to the user who **accessed previously**. (Users who accessed later can not playback)

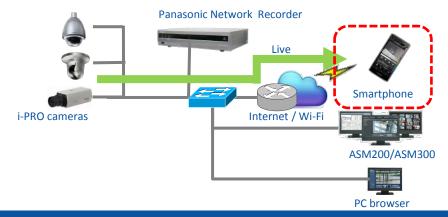

# Accessible user (Live) (6/9)

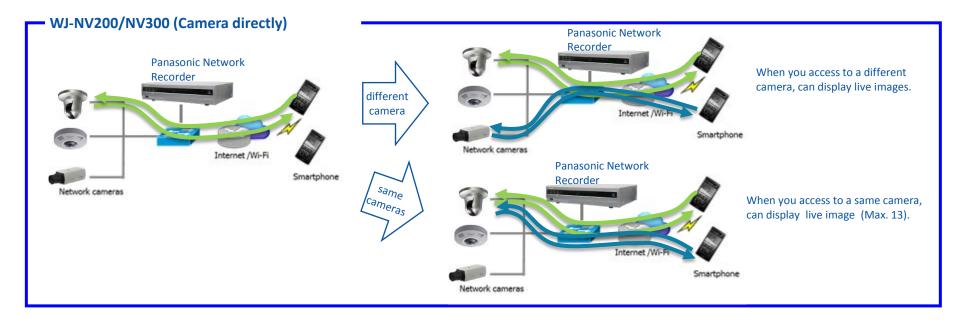

# Accessible user (Live) (7/9)

The number of accessible users of each camera are up to 13 on WJ-NX400/NX200/NX300 by using "Via recorder" and "Camera directly" of connecting method.

WJ-NX400/NX200/NX300 (Via recorder / Camera directly) The number of accessible users of each camera = up to 13 \* Depending on Access number<sup>\*1</sup> of Smartphone software / of PC application software ( etc. ASM200/ASM300 ) / of PC browser on camera/encoder, the actual access number may be less than Max. access number.

When exceeding the number of accessible users, priority is given to the user who **accessed later**. (Users who accessed later can playback)

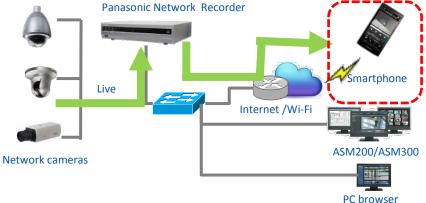

**Panasonic** BUSINESS

When exceeding the number of accessible users, priority is given to the user who **accessed previously**. (Users who accessed later can not playback)

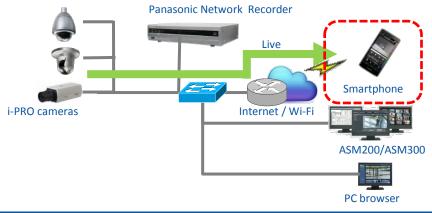

# Accessible user (Live) (8/9)

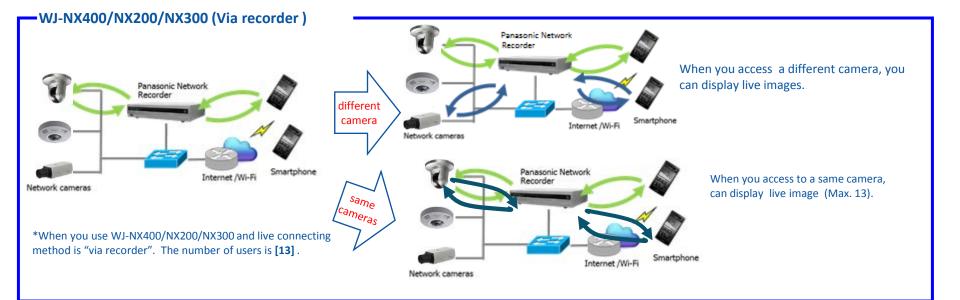

PC browser

# Accessible user (Live) (9/9)

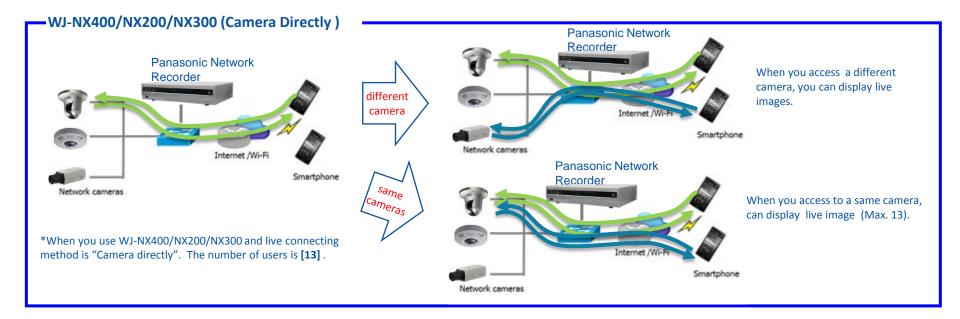

Panasonic BUSINESS

PC browser

# Accessible user (Playback) (1/2)

#### Playback mode : Normal / Low rate

**Panasonic** BUSINESS

Access number of each recorder (Maximum Number) : WJ-NV200(4), WJ-NV300(8), WJ-ND400(16) ,WJ-HD616/HD716(8), WJ-NX400/NX200/NX300(16)

\* Depending on Access number<sup>\*1</sup> of Smartphone software / of PC application software ( etc. ASM200/ASM300 ) / of PC browser on camera/encoder, the actual access number may be less than Max. access number.

When exceeding the above Access number<sup>\*1</sup>, priority is given to user who **accessed later.** (Users who accessed later can playback)

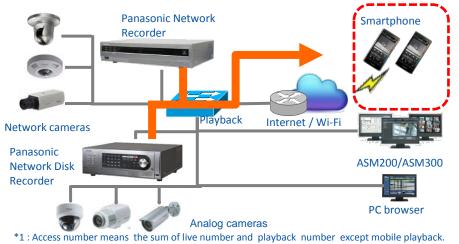

#### Playback mode : Mobile

WJ-NV300 : Mobile playback number = 1 WJ-NX400/NX200/NX300: Mobile Playback number = 2

Mobile Playback can use by WJ-NV300/NX400/NX200.

When exceeding the above Playback number, priority is given to the user who **accessed previously.** (Users who accessed later can not playback)

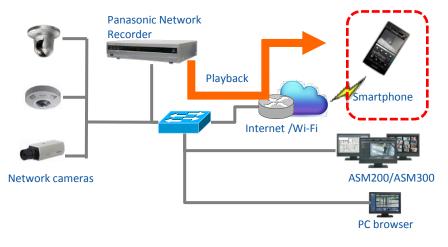

### Accessible user(SD card Playback) (2/2)

SD card Playback of one camera = 1

When exceeding the number of accessible users, priority is given to the user who **accessed previously**. (Users who accessed later can not playback)

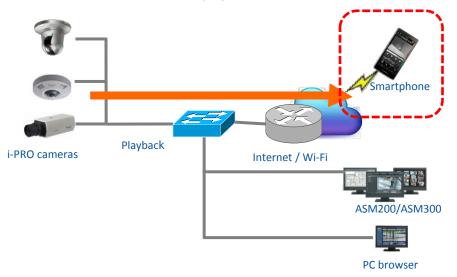

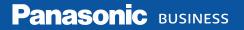

# Panasonic Security Viewer Setup Procedure

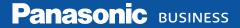

# Setup Procedure

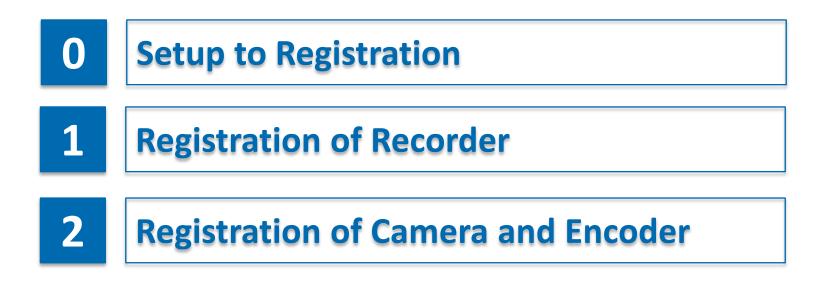

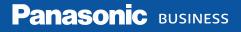

# Setup Procedure

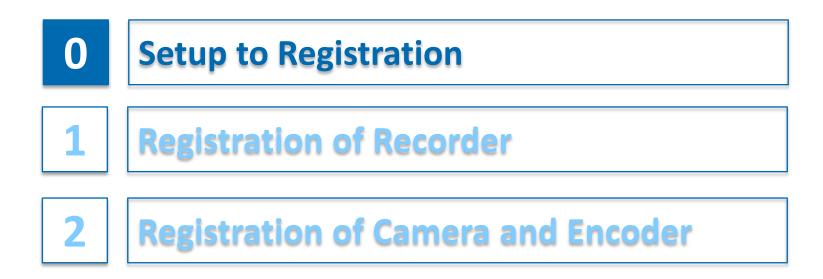

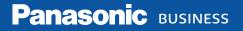

### **Connection environment of Recorder and Camera (1/3)**

Panasonic Security viewer can access recorder by using following connection.

- 1) LAN Connection (Wi-Fi)
- 2) Internet Connection (communication (3G/4G/LTE))

#### 1) LAN Connection (Wi-Fi)

**Step 1** Surveillance system (Recorder / Camera / Wi-Fi Router) connect to local network (LAN).

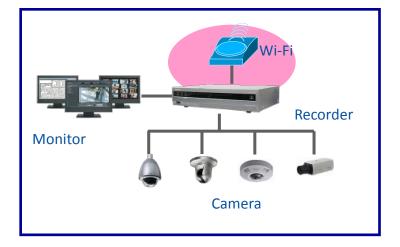

### **Connection environment of Recorder and Camera (2/3)**

#### 2-1) Accessing the recorder via the Internet (mobile communication (3G / 4G / LTE))

- **Step 1** Connect the surveillance system to the internet, and setup a network router etc.
- Step 2 Set Dynamic DNS (DDNS) on the Panasonic recorder.
  - When you use the "viewnetcam.com" service,
  - you select "Viewnetcam.com".

**Panasonic** BUSINESS

- When you use other services, you select "Dynamic DNS Update".
- You can skip this step, when a "fixed" global IP address is not assigned on the router. (not recommended)

| DDNS Setup            |                |
|-----------------------|----------------|
| DDNS                  | Viewnetcam.com |
| Personal(Product) URL |                |
| Your account link     |                |
| Access interval       | 1 h 🔽          |

#### DDNS setup screen of WJ-NX400

- **Step 3** Set the port forwarding to the recorder on the router.
  - \*Please refer the manual of your router about setting of the port forwarding.

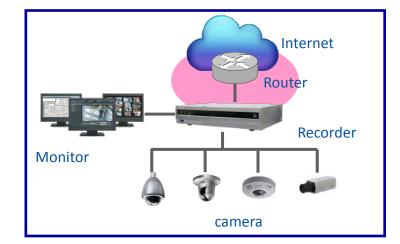

## Connection environment of Recorder and Camera (3/3)

#### 2-2) Accessing the camera / encoder via the Internet (mobile communication (3G / 4G / LTE))

Step 1 Connect the surveillance system to the internet, and setup a network router etc.
Step 2 Set Dynamic DNS (DDNS) on each Panasonic Network camera or encoder. When you use the "viewnetcam.com" service, you select "Viewnetcam.com". When you use other services, you select "Dynamic DNS Update" or "Dynamic DNS Update(DHCP)". You can skip this step, when a "fixed" global IP address is not assigned on

the router. (Not recommended)

| Network Advanced                      |                    |                                 |
|---------------------------------------|--------------------|---------------------------------|
| SMTP(E-mail)   FTP                    | NTP   UPnP   HTTPS | DDNS   <u>SNMP</u>   <u>Qos</u> |
| DDNS                                  |                    |                                 |
| Area                                  | Global             | ~                               |
| Service                               | Viewnetcam.com     | ~                               |
| Personal(Camera) URL                  |                    |                                 |
| Your Account Link                     |                    |                                 |
| Access interval                       | 1h 💌               |                                 |
| Global IP Address Notification Method | O Normal           | Advanced                        |

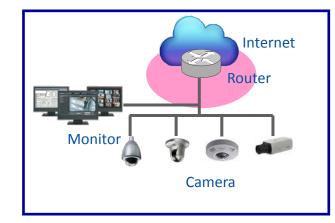

DDNS setup screen of Network camera

Step 3 Set the port forwarding to the camera on the router.

When your router is non-supported UPnP, please confirm the camera IP address and port number,

set these on the port forwarding on the router. \*Please refer the manual of your router about setting of the port forwarding.

#### Step 1 Register access users through Panasonic security viewer on the recorder .

| Basic                              | User registration | Administrator setup     | Host registration |
|------------------------------------|-------------------|-------------------------|-------------------|
| Register new user                  |                   |                         |                   |
| User name                          |                   |                         |                   |
| Password                           | • Betwe           | een 8 to 32 characters. |                   |
| Level                              | Operato           |                         |                   |
| Default screen                     | 4Screen           | -(1)                    |                   |
| Edit user information<br>User name |                   |                         | ~                 |
|                                    |                   |                         |                   |
| Password                           | _                 | ~                       | _                 |
|                                    |                   | ~                       |                   |
| Password<br>Level                  | Edt               | V<br>Desete             |                   |
| Password<br>Level                  | Edi               | V<br>Delete             |                   |

User registration screen of WJ-NX400

Panasonic BUSINESS

34

#### **Step 1** Register access users through Panasonic Security Viewer on the camera / encoder.

| User auth. Host auth.                                           | IEEE 802.1X       | Data encryption |        |        |
|-----------------------------------------------------------------|-------------------|-----------------|--------|--------|
| User auth.                                                      | O On              | Off             |        |        |
| Guest User                                                      | • Use             | Not use         |        |        |
| Authentication                                                  | Digest or Basic 🔽 |                 |        |        |
|                                                                 | Se                | t               |        |        |
| User name registration                                          | New registration  | >               | Change | Delete |
| oser name registration                                          |                   |                 |        |        |
|                                                                 |                   |                 |        |        |
| User name (1 to 32 characters)<br>Password (8 to 32 characters) |                   |                 |        |        |
| User name (1 to 32 characters)                                  |                   |                 |        |        |
| User name (1 to 32 characters)<br>Password (8 to 32 characters) | 3. Live only      |                 |        |        |

User registration screen of Network camera

# **Setup Procedure**

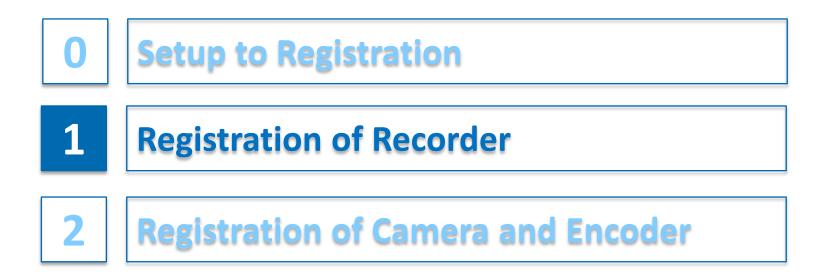

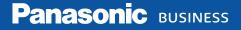

# **Registration of Recorder (1/4)**

Step 1 Run "Panasonic Security Viewer", and Tap "Setting" button, and display the connecting device setting screen.

| No SIM 🗢    | 5:10 PM  | 89% 🔳)   |
|-------------|----------|----------|
|             | Settings |          |
|             |          |          |
| Device Set  | ting     | >        |
| Display Set | ting     | >        |
| About       |          | >        |
| 0           |          | F        |
| Live        | Play     | Settings |

#### Step 2 Please, Tap "+" button.

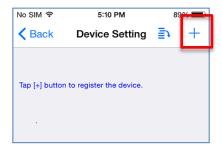

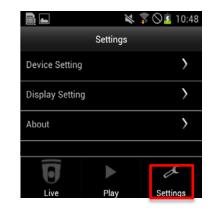

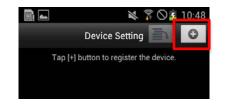

# **Registration of Recorder (2/4)**

# **Step 3** After you register the recorder information, tap "Set" button. Please see the next page about setting items.

| No SIM 🗢                                                                                                    | 5:10 PM 89 <u>%</u> |                   |  |
|----------------------------------------------------------------------------------------------------|---------------------|-------------------|--|
| Contraction Contraction Contractico Contractico Con | Setting Device R    | <b>legist</b> Set |  |
| Name                                                                                                    | Max 16 characters   | 5                 |  |
| Device Type                                                                                                    | )                   | Recorder >        |  |
| Address                                                                                                    | http:// Host/IP     |                   |  |
| Port Num                                                                                                    | Port number         |                   |  |
| User Name                                                                                                    | User Name           |                   |  |
| Password                                                                                                    | Password            |                   |  |
|                                                                                                    |                     |                   |  |
| Live Setting                                                                                                    | I                   | >                 |  |
|                                                                                                    |                     |                   |  |

Panasonic BUSINESS

|              | 🔌 🍞 🛇 🛓 10:48           |
|--------------|-------------------------|
| C            | Device Registration Set |
| Name         | Max 16 characters       |
| Device Type  | Recorder >              |
| Address      | http://Host/IP          |
| Port Num     | Port Num                |
| User Name    | User Name               |
| Password     | Password                |
| Settings     |                         |
| Live Setting | >                       |
|              |                         |

38

## **Registration of Recorder (Input value explanation) (3/4)**

|                                                                          | Item               | Input Value                                                                                                    |
|--------------------------------------------------------------------------|--------------------|----------------------------------------------------------------------------------------------------|
| Name                                                                     |                    | Input the displayed name of a recorder (Up to 16 characters)                                                                                                    |
| Device Type                                                              |                    | Select "Recorder"                                                                                                    |
| Address                                                                  |                    | <ol> <li>via Internet : Input the URL of DDNS which set on a recorder or "fixed" global IP address of a router.</li> <li>via Wi-Fi : Input the recorder's local IP address.</li> </ol> |
| Port Num                                                                 |                    | <ol> <li>via Internet : Input the port number of the port forwarding of the recorder which set on the router.</li> <li>via Wi-Fi : Input the port number of a recorder.</li> </ol>     |
| User name                                                                |                    | Input an access user which registered on recorder                                                                                                    |
| Password                                                                 |                    | Input a password of the access user which registered on recorder                                                                                                    |
| Live Setting                                                             | Frame Rate Setting | Select the frame rate at the time of a live display.                                                                                                    |
| Resolution Setting                                                       |                    | Select the resolution at the time of a live display.                                                                                                    |
| Connection Setting                                                       |                    | Select "Via Recorder"                                                                                                    |
| Playback Setting     Playback Mode Setting     Select the playback mode. |                    | Select the playback mode.                                                                                                    |

# **Registration of Recorder (4/4)**

#### Step 4 Finished the recorder setting.

| No SI | M 奈   | 5:12           | PM      | 8  | 8% 🔳 |
|-------|-------|----------------|---------|----|------|
| < в   | ack   | Device         | Setting | ≣≻ | +    |
| Reco  | order |                |         |    |      |
| ~     |       | rder1<br>IX400 |         |    | i    |
|       |       |                |         |    |      |
|       |       |                |         |    |      |

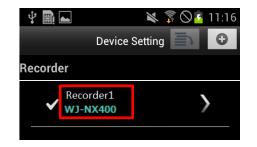

Step 5 Tap "Back" button, and back the "Setting" screen.

| Becorder1   |
|-------------|
| Becorder1   |
| ricoordor r |
| >           |
| >           |
|             |

Let's start monitoring, please tap "Live" or "Play" Button.

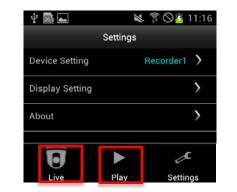

# **Setup Procedure**

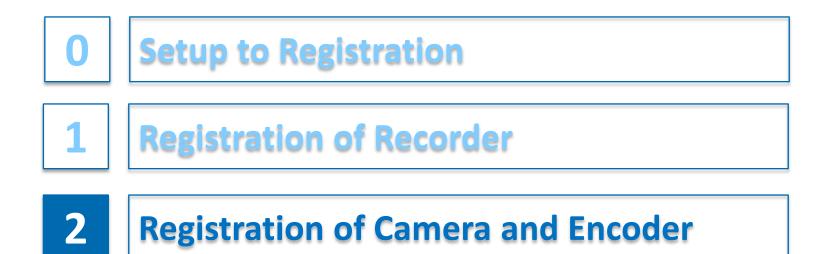

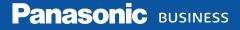

## **Registration of Camera and Encoder (1/4)**

Step 1 Run "Panasonic Security Viewer", and Tap "Settings" button, and display the connecting device setting screen.

| No SIM 🗢        | 5:10 PM  | 89% 🔳    |
|-----------------|----------|----------|
|                 | Settings |          |
|                 |          |          |
| Device Sett     | ing      | >        |
| Display Setting |          |          |
| About           |          | >        |
| D               |          | ۶        |
| 12W6            | PIEV     | Settings |

**Step 2** Please, Tap "+" Button.

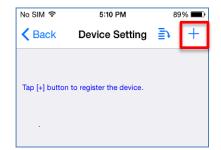

| i 🗖             | Ń        | 🛜 🛇 💈 10:48 |
|-----------------|----------|-------------|
|                 | Settings |             |
| Device Setting  |          | >           |
| Display Setting |          | >           |
| About           |          | >           |
|                 |          |             |
| O               |          | ×           |
| Live            | Play     | Settings    |
|                 |          |             |

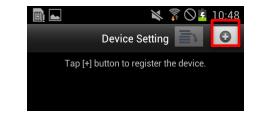

## **Registration of Camera and Encoder (2/4)**

## **Step 3** After you register the camera / encoder information,. tap "Set" button. Please see the next page about setting items.

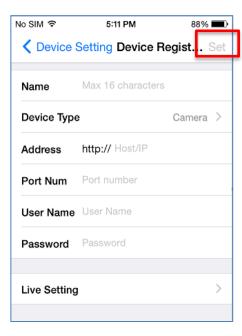

|              | 🔌 🌹 🛇 💈 10:48       |
|--------------|---------------------|
| C            | Device Registration |
| Name         | Max 16 characters   |
| Device Type  | Camera >            |
| Address      | http://Host/IP      |
| Port Num     | Port Num            |
| User Name    | User Name           |
| Password     | Password            |
| Settings     |                     |
| Live Setting | >                   |
|              |                     |

## Registration of Camera and Encoder (Input value explanation) (3/4) <sup>44</sup>

| Item                               |  | Input Value                                                                                                    |
|------------------------------------|--|----------------------------------------------------------------------------------------------------|
| Name                               |  | Input the displayed name of a camera / encoder.                                                                                                    |
| Device Type                        |  | Select "Camera" or "Encoder".                                                                                                    |
| Address                            |  | <ol> <li>via Internet: Input the URL of DDNS which set on a camera / encoder or "fixed" global IP address of a router.</li> <li>via Wi-Fi : Input the camera/encoder's local IP address.</li> </ol> |
|                                    |  | <ol> <li>via Internet : Input the port number of the port forwarding of the camera/encoder which set on the router.</li> <li>via Wi-Fi : Input the port number of a camera / encoder.</li> </ol>    |
| СН                                 |  | Select the channel number to which the target camera is connected<br>*This item is appeared only when an encoder is selected on the device type screen.                                             |
| User Name                          |  | Input an access user for using Panasonic security viewer which registered on the camera /encoder.                                                                                                   |
| Password                           |  | Input a password of the access user.                                                                                                    |
| Live Setting Frame Rate Setting Se |  | Select the frame rate at the time of a live display.                                                                                                    |
| Resolution Setting S               |  | Select the resolution at the time of a live display.                                                                                                    |

## **Registration of Camera and Encoder (4/4)**

#### Step 4 Finished the camera/encoder setting.

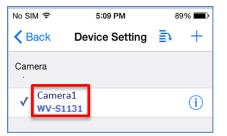

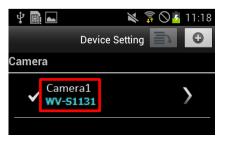

#### **Step 5** Tap "Back" Button, and back the "Setting" screen.

| No SIM 🗢   | 5:09 PM  | 89% 🔳    |
|------------|----------|----------|
|            | Settings |          |
| Device Ort | N        |          |
| Device Set | ting     | Camera > |
| Display Se | tting    | >        |
| About      |          | >        |
|            |          |          |
| ត          |          | 4        |
| Live       | Play     | Settings |

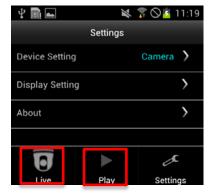

Let's start monitoring, please tap "Live" Button or "Play" Button.

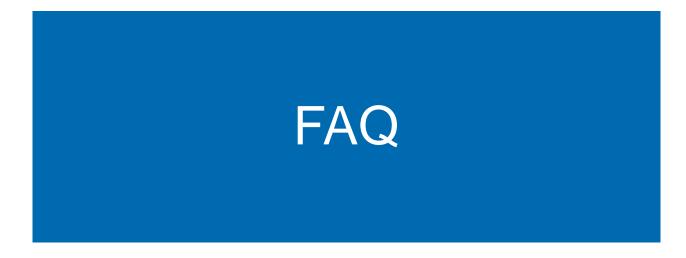

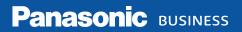

### **Connect to the network**

#### **Connecting Panasonic recorder / camera directly**

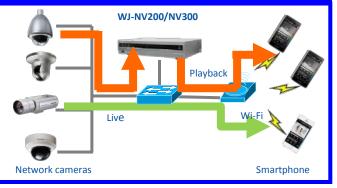

### Step 1 Select "Direct Camera Access" on "Connection Setting" item of "Live Setting" screen.

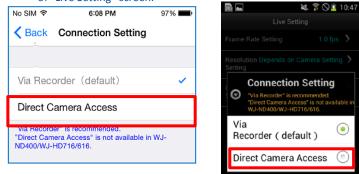

**Panasonic** BUSINESS

**[Phenomenon]** When setting **"Via Recorder"** on "Connection Setting" item of "Live Setting", Multiple smartphone cannot view live of same camera .

**[Cause]** When setting "Via Recorder", only one user can view live of one camera. This is limitation of WJ-NV200/NV300.

#### [Behavior]

When smartphone(1) view live of camera(1), Then smartphone(2) views live of camera(1).

Smartphone(2) can view live of camera(1).

Smartphone(1) will not view live of camera(1). (Screen changes black.)

Please refer slid of Accessible user (Live) (1/3 -3/3).

**[Countermeasure]** Select **"Direct Camera Access"** on "Connection Setting" item of "Live Setting" screen.

[Note] Normally, you will not have this issue because WJ-NX400/NX200/NX300 are up to 13 for same camera by **"Via Recorder"** setting.

### Note:

"Direct Camera Access" is used only Local Network (LAN/Wi-Fi).

## Can not view live of high-resolution camera on Recorder

**[Phenomenon]** When setting **"Via Recorder"** on "Connection Setting" item of "Live Setting", You can not view live stream of camera when resolution of camera is 1920x1080 or more.

[Cause] This is limitation of Panasonic network recorder.

#### [Countermeasure]

- 1) When you do not want to change the resolution of camera,
- Select "Direct Camera Access" on "Connection Setting" item of "Live Setting" screen.
- 2) When you can change resolution of camera Change the resolution of camera to 1920x1080 or less.

## Can not playback by using Mobile Mode

### [Phenomenon]

1) **WJ-NV300** can not playback by using Mobile Mode if camera resolution is set to QXVGA (2048x1568) or higher.

2) **WJ-NX400** can not use playback by using Mobile Mode if you register extension license (96CH / 128CH) or secure extended license to WJ-NX400.

3) **WJ-NX400/NX200/NX300** can not use playback by using Mobile Mode if you register secure extended license to WJ-NX400/NX200/NX300.

### [Cause]

1) By the default setting of WJ-NV300, it is not be able to playback stored date of camera resolution of QXVGA (2048x1568) or higher.

2) Issue of Extension License (96CH / 128CH) restriction is limitation of WJ-NX400.

3) Issue of Secure extended license restriction is limitation of WJ-NX400/NX200/NX300.

### [Countermeasure]

By Web setting screen of the recorder, select in order of "Setup" -> "Monitor" -> "Advanced setup" tab, and check "Enable re-encoding ..." of "Other setup" area and set. -> WJ-NV300 can playback by using Mobile Mode if camera resolution is set to QXVGA (2048x1568) or higher.

- 2) Currently, there is no countermeasure.
- 3) Currently, there is no countermeasure.

**Panasonic** BUSINESS

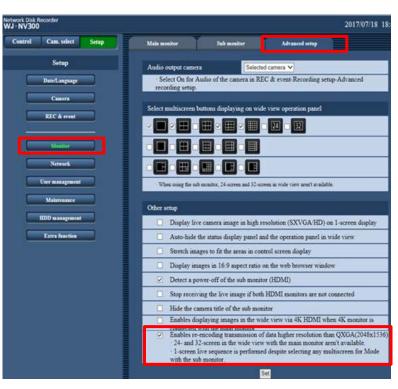

#### Monitor -> Advanced setup screen of WJ-NV300

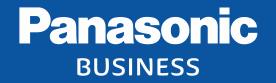

Thank you

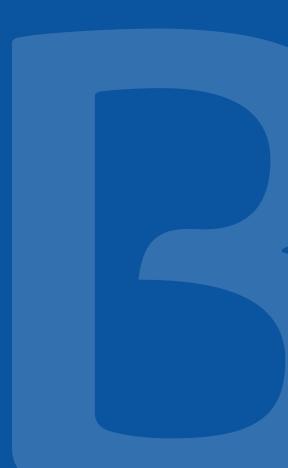